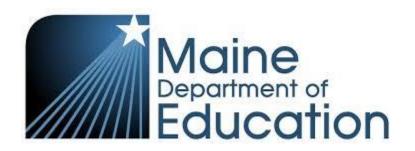

# Food Distribution Program Sponsor User Manual

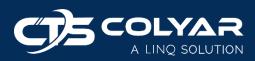

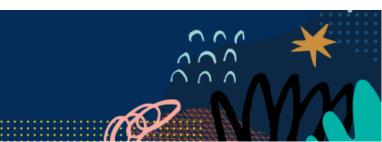

# Table of Contents

| 1.0 Getting Started4                                       |
|------------------------------------------------------------|
| 1.1 Accessing CNPWeb4                                      |
| 1.2 Logging In4                                            |
| 1.2.1 First Time Logging In?5                              |
| 1.2.2 Forgot Your Username?6                               |
| 1.2.3 Forgot Your Password?6                               |
| 1.3 Programs Menu6                                         |
| 1.4 Notice Page7                                           |
| 1.5 Program Year7                                          |
| 1.6 FDP Home Page7                                         |
| 1.7 FDP Home Page Navigation8                              |
| 1.7.1 Breadcrumb Trail9                                    |
| 1.8 Online Form Statuses9                                  |
| 1.9 Validation Errors9                                     |
| 2.0 Security                                               |
| 2.1 Security Overview10                                    |
| 2.2 Security Tips10                                        |
| 2.3 Changing Your Password10                               |
| 3.0 Sponsor Summary10                                      |
| 3.1 Applications Tab11                                     |
| 3.1.1 Completing the Sponsor Application Sheet11           |
| 3.1.2 Completing the Delivery Location Information Sheet14 |
| 3.2 Entitlement Tab16                                      |
| 3.3 Surveys Tab16                                          |
| 3.4 Allocations Tab                                        |
| 3.4.1 Adding Surplus Items19                               |
| 3.5 Inventory Tab20                                        |

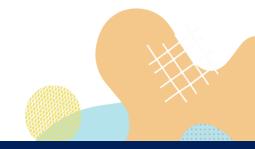

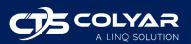

| 3.6 Orders Tab                  | 21 |
|---------------------------------|----|
| 3.6.1 Editing an Existing Order | 21 |
| 3.6.2 Adding a New Order        | 21 |
| 3.7 Invoicing Tab               | 22 |
| 4.0 Annual Process              | 23 |
| 5.0 Reports                     | 24 |
| 6.0 Resources                   | 24 |

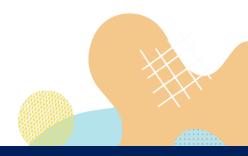

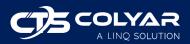

# 1.0 Getting Started

# 1.1 Accessing CNPWeb

The system can be accessed from any computer connected to the Internet by opening the browser and entering <u>https://me.cnpus.com/cnp/Login</u> into the browser's address line.

## 1.2 Logging In

To log on to the Food Distribution Program (FDP) module:

- 1) Access the system by typing the URL (<u>https://me.cnpus.com/cnp/Login</u>) into the address line of your web browser.
- 2) Enter your assigned user ID.
- 3) Enter your password.
- 4) Select Login.

| Welcome t                                             | • CRweb                                                                                                    |
|-------------------------------------------------------|----------------------------------------------------------------------------------------------------|
| Child Nutrition         Maine Department of Education | Sign In  Enter User Id:  Enter Password:  Forgot User ID? Contact Maine DOE at (207)624-6843 Forgot Password?  Login |

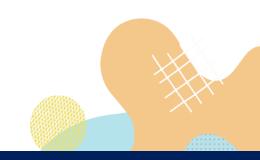

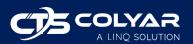

#### 1.2.1 First Time Logging In?

If this is your first time logging in, the system will automatically require you to change your password.

- 1) Enter your current password.
- 2) Select a new password and enter it into the box provided.
- 3) Re-enter your new password for confirmation.
- 4) Click Change.

| Password Change Required                                                                                                    |
|----------------------------------------------------------------------------------------------------|
| Enter Current Password:                                                                                                    |
| Enter New Password:                                                                                                    |
|                                                                                                    |
| Re-Enter New Password:                                                                                                    |
| Password Guidelines:<br>The password must contain 5 to 15 characters.<br>Must contain at least one letter and one digit.<br>May contain the following: (~!@#\$%^&*0{}[]).<br>Cannot be the same as your user id.<br>Cannot be the same as your previous password. |
|                                                                                                    |
| Change Cancel                                                                                                    |

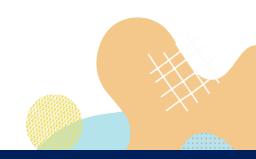

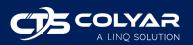

#### 1.2.2 Forgot Your Username?

If you have forgotten your CNPWeb username, contact Maine Department of Education (Maine DOE) at (207) 624-6842 or (207) 624-6843.

#### 1.2.3 Forgot Your Password?

If you have forgotten your CNPWeb password, click the **Forgot Password?** link located on the login page. You will be asked to submit your user ID, and a temporary password will be sent to the email address associated with your CNPweb account.

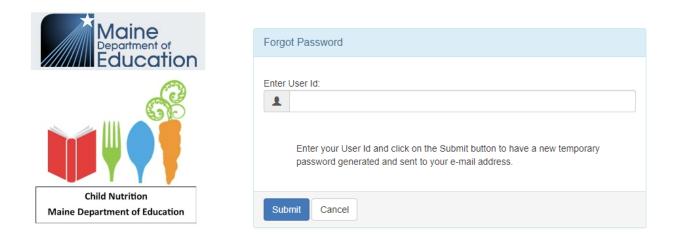

#### 1.3 Programs Menu

Once logged in, the Program Selection screen will display. Access to specific program modules is based on the user's security rights. Select the FDP program code to go to the Food Distribution Program page.

| Program Selection |                                   |
|-------------------|-----------------------------------|
| Program Code      | Program Description               |
| SNP               | School Nutrition Programs         |
| CACFP             | Child and Adult Care Food Program |
| SFSP              | Summer Food Service Program       |
| FDP               | Food Distribution Program         |

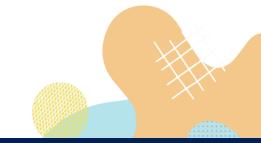

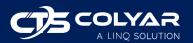

### 1.4 Notice Page

After selecting FDP, the Notice page may populate. This page can be toggled off and on by the state. The Notice page is used to provide sponsors with important information and updates. Once you have finished reading the information on the Notice page, click **Continue** to move forward.

## 1.5 Program Year

System data is organized by program year. The system will display the program begin and end dates to identify the correct year. You must select a program year before working in CNPWeb.

| Program Year Selection | on                 |                  |
|------------------------|--------------------|------------------|
| Program Year           | Program Begin Date | Program End Date |
| <u>2022</u>            | July 1, 2021       | June 30, 2022    |
| <u>2023</u>            | July 1, 2022       | June 30, 2023    |

### 1.6 FDP Home Page

After selecting the program year, you will be taken to the Sponsor Summary screen, which acts as the home page for your receiving agency (RA), i.e., sponsor. Throughout CNPWeb, you will see sponsor used instead of RA.

If you are an administrator for more than one sponsor, the Sponsor Select screen will populate. After selecting a sponsor, you will be redirected to their Sponsor Summary screen.

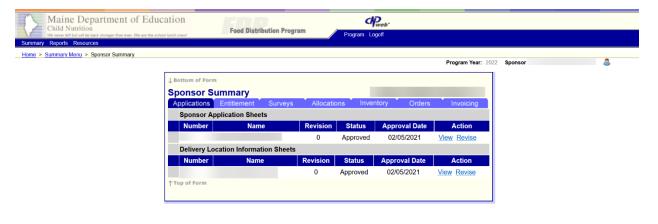

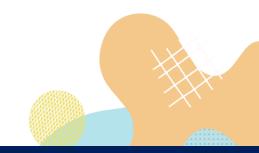

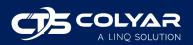

## 1.7 FDP Home Page Navigation

The Sponsor Summary screen consists of three sections:

 Main Menu: Blue banner at the top of the page that contains links to FDP functions available in CNPWeb. Links displayed may vary depending on the user's security access. Use the main menu to navigate to the different sections of the FDP module. If you experience problems with your user account or security settings, contact Maine DOE.

| Maine Department of Education                                                    |                           | CPweb-         |  |  |  |
|----------------------------------------------------------------------------------|---------------------------|----------------|--|--|--|
| We never left but will be back stronger than ever. We are the school kunch crew! | Food Distribution Program | Program Logoff |  |  |  |
| Summary Reports Resources                                                        |                           |                |  |  |  |

2) **Sponsor Summary**: Consists of seven tabs where most sponsor activities will be performed. For detailed information on the Sponsor Summary, see section 3.0.

| oplications | Entitlement Survey      | s 🏅 Allocatio | ons 🎽 Inver | ntory 🚺 Orders | Invoicing   |
|-------------|-------------------------|---------------|-------------|----------------|-------------|
| Sponsor Ap  | plication Sheets        |               |             |                |             |
| Number      | Name                    | Revision      | Status      | Approval Date  | Action      |
|             |                         | 0             | Approved    | 02/05/2021     | View Revise |
| Delivery Lo | cation Information Shee | ts            |             |                |             |
| Number      | Name                    | Revision      | Status      | Approval Date  | Action      |
|             |                         | 0             | Approved    | 02/05/2021     | View Revise |

3) Tools Menu: Located on the right side of the screen under the blue Main Menu banner, the Tools menu contains links to program year and sponsor for quick navigation. If you have access to more than one sponsor, you can click the Sponsor link to view a list of sponsors you have permission to see. Selecting the Program Year link takes you to the Program Year Selection page.

Program Year: 2022 Sponsor 000000 - No Sponsor Selected

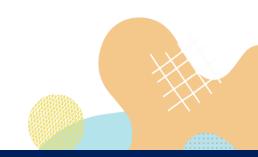

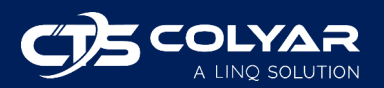

#### 1.7.1 Breadcrumb Trail

In the upper left-hand corner of the screen, just under the main menu, a string of links will display as you navigate through different sections and pages of the FDP module. This "breadcrumb" trail will show on every page to help you find your way around.

| Maine Department of Ed<br>Child Nutrition<br>We never let bat will be back stronger than ever. We are the | Food Distribution Program | Program Logoff |          |
|----------------------------------------------------------------------------------------------------|---------------------------|----------------|----------|
| Summary Reports Resources                                                                                 |                           |                | <u>.</u> |
| Home > Summary Menu > Sponsor Summary                                                                     |                           |                | _        |

#### 1.8 Online Form Statuses

During the program enrollment process and subsequent revisions, online forms from your application packet will be in various states of submission and approval. You may see the following form statuses:

- Errors The form has errors and has not been submitted to the state yet.
- Pending Submission The form is complete but has not been submitted to the state yet.
- Pending Approval The form is complete and has been submitted to the state.
- Needs Correction The state has reviewed the form and returned it to the sponsor for corrections.
- Approved The state has reviewed and approved the form.

#### 1.9 Validation Errors

Validation rules exist for online forms in CNPWeb. If you attempt to submit a form that contains errors, messages containing detailed information concerning the error and its severity will display. Messages with a severity of "1" must be corrected before the form can be processed. Messages with a severity of "2" indicate some information may be missing or incomplete, but the form can still be processed.

|                                     |                                     | Validation Errors                                                                                                    |
|-------------------------------------|-------------------------------------|----------------------------------------------------------------------------------------------------|
| following messa<br>"1" must be corr | ges for detailed<br>ected before th | s all of the validation rules associated with this form. Please review the<br>I information concerning the error and its severity. Messages with a severity of<br>is form can be processed. A severity of "2" indicates some information may be<br>orm can be processed as-is. |
|                                     |                                     | Validation Errors - Section 1                                                                                                    |
| Field No.                           | Severity                            | Description                                                                                                    |
| 1                                   | 1                                   | First and last name is required for FDP Contact.                                                                                                    |
| 2                                   | 1                                   | Title is required for FDP Contact.                                                                                                    |
|                                     |                                     |                                                                                                    |

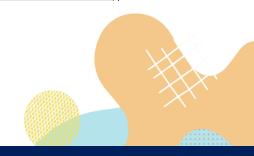

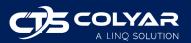

# 2.0 Security

## 2.1 Security Overview

Each user is responsible for any actions taken under their user ID. CNPWeb is designed to allow the sponsor and state to manage the distribution of federal funds for food programs. This means all user IDs are responsible for following CNPWeb, state, and federal security guidelines. USBE and the USDA will have their own policies, training, materials, and expectations regarding security, so these tips are only intended to complement, not replace, your state and federal rules and regulations.

## 2.2 Security Tips

The following are recommended practices to improve security:

- Choose a difficult password. Avoid identifiable components such as family names or birthdates, common words, etc.
- Do not write down your password.
- Do not step away from your computer while logged in to CNPWeb.
- Do not open multiple windows or tabs while using CNPWeb.
- Do not share your password with other users. If someone else certifies inaccurate data on a form for fraudulent purposes under your user ID, then you will be held responsible.

## 2.3 Changing Your Password

To change your password, contact Maine DOE for assistance.

# 3.0 Sponsor Summary

The Sponsor Summary screen serves as your home page. You can return to the Sponsor Summary screen at any time by selecting **Summary** from the main menu and then selecting the **Sponsor Summary** menu item.

The Sponsor Summary condenses data down into an easy-to-use tabular layout. The Sponsor Summary contains seven tabs: Applications, Entitlement, Surveys, Allocations, Inventory, Orders, and Invoicing. Actions performed on each tab will be discussed in the following sections.

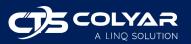

© 2022. EMS LINQ, Inc. All rights reserved

# 3.1 Applications Tab

The Applications tab is where you will find the Sponsor Application Sheets and Delivery Location Information Sheets. At the beginning of a new program year, you should see a link to add a Sponsor Application Sheet.

| pplications Er  | ntitlement   | Surveys   | Allocations | Inventory | Orders        | Invoicing  |
|-----------------|--------------|-----------|-------------|-----------|---------------|------------|
| Sponsor Applie  |              |           | Allocations |           | Cidera        | involoing  |
| Number          | Na           | me        | Revision    | Status    | Approval Date | Action     |
|                 |              |           |             |           |               | <u>Add</u> |
| Delivery Locati | on Informati | on Sheets |             |           |               |            |
| Number          | Name         | Revision  | Status      | Ар        | proval Date   | Action     |

The sponsor is responsible for completing the Sponsor Application Sheet (see section 3.1.1) and the Delivery Location Information Sheets (see section 3.1.2) within this tab. State users will assign delivery locations to sponsors, and associated Delivery Location Information Sheets will populate on your Applications tab to be completed.

#### **3.1.1 Completing the Sponsor Application Sheet**

To access and complete the Sponsor Application Sheet:

- 1) Log in to CNPWeb and select the desired program year.
- 2) The Sponsor Summary screen will display. Ensure the Applications tab is selected.
- 3) Click the **Add** action button next to the Sponsor Application Sheet.
  - a. If you are making changes to an existing Sponsor Application Sheet, you will select Edit (for Revision 0) or Revise (for Revision > 0).
- 4) The Sponsor Application Sheet will open. The system prepopulates information from the prior program year. If this is the first time you are using CNPWeb, the form will be blank. Complete the required fields, which include:
  - a. First and last name of FDP contact
  - b. Title of FDP contact
  - c. Email address of FDP contact
  - d. Phone number of FDP contact
  - e. Cell number of FDP contact

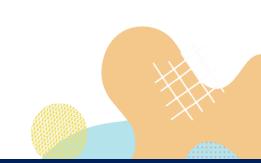

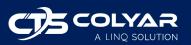

- f. First and last name of alternate FDP contact
- g. Title of alternate FDP contact
- h. Phone number of alternate FDP contact
- i. Cell number of alternate FDP contact
- j. Address for mail address
- k. City for mail address
- I. ZIP code for mail address
- m. Address for street address
- n. City for street address
- o. ZIP code for street address

| FDP                |                    |                   | Maine Department | of Education                 |
|--------------------|--------------------|-------------------|------------------|------------------------------|
| Sponsor Applic     | ation Sheet        |                   |                  |                              |
|                    |                    |                   |                  | Program Year                 |
|                    |                    |                   |                  | FSP Program<br>w Application |
|                    |                    |                   | INE              |                              |
| ↓ Bottom of Form   |                    |                   |                  |                              |
| Program Contact    |                    | Alternate Contact |                  |                              |
|                    | First MI Last      |                   | First MI         | Last                         |
| (1) Name: Mr. 🗸    |                    | (8) Name: Mr. 🗸   |                  |                              |
| (2) Title:         |                    | (9) Title:        |                  |                              |
| (3) Email:         |                    | (10) Email:       |                  |                              |
| (4) Phone:         | (5) Ext.:          | (11) Phone:       | (12) Ext         | .:                           |
| (6) Cell:          |                    | (13) Cell:        |                  |                              |
| Mailing Address    |                    |                   |                  |                              |
| Mailing Address    |                    |                   |                  |                              |
| (29) Addr:         |                    |                   |                  |                              |
| (30) Addr:         |                    |                   |                  |                              |
| (31) City:         |                    |                   |                  |                              |
| (32) State:        | ME V (33) Zip Code | £                 |                  |                              |
| Street Address (Do | Not Use PO Box)    |                   |                  |                              |
| (34) Addr:         |                    |                   |                  |                              |
| (35) Addr:         |                    |                   |                  |                              |
| (36) City:         |                    |                   |                  |                              |
| (37) State:        | ME V (38) Zip Code | 9:                |                  |                              |
|                    |                    |                   |                  |                              |

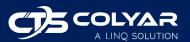

5) Once you have provided the required information, scroll down to the Certification section and mark the I certify that the information on this form is correct checkbox.

#### Certification

- (45)  $\Box$  I certify the information on this form is correct.
- 6) Click **Submit** at the bottom of the page. A Post Confirmation message will display. If the form contains any errors, you will be notified here. Click the **here** link provided to return to the Sponsor Summary.

| Post Confirmation                                                                                                    |
|----------------------------------------------------------------------------------------------------|
|                                                                                                    |
| The <b>Sponsor Application Sheet</b> was posted to the database with a status of <b>Errors Detected</b> .                                                                                                    |
| The form entered failed to pass the edit process because of either incomplete or improper information. These errors must be corrected before the form can be approved by Maine Department of Education. Please return to the entry form to review the errors and make the necessary corrections. |
| Click here to go to Sponsor Summary                                                                                                    |

7) Select **Edit** next to the Sponsor Application Sheet shown on the Sponsor Summary page to return to the form. Correct the errors (shown in red).

| Program Contact      | Alternate Contact      |
|----------------------|------------------------|
| First MI Last        | First MI Last          |
| (1) Name: Mr. V      | (8) Name: Mr. ~        |
| (2) Title:           | (9) Title:             |
| (3) Email:           | (10) Email:            |
| (4) Phone: (5) Ext.: | (11) Phone: (12) Ext.: |
| (6) Cell:            | (13) Cell:             |

- 8) Once all errors have been corrected, scroll to the bottom of the page, reselect the I certify that the information on this form is correct checkbox, and click Submit. If there are no errors, the form will move to Pending Approval status.
  - Maine DOE will review the submitted form for approval. Once approved, the Sponsor Application Sheet's status will update to Approved.

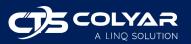

9) Note that the system will verify if you have an NSLP Sponsor Application in Approved or Pending Approval status. If you do not, you will receive an error message that the NSLP application must be completed and submitted to the state prior to the submission of your FDP Sponsor Application Sheet. This is a USDA requirement.

#### Certification

(45)  $\Box$  I certify the information on this form is correct.

You do not currently have a NSLP information sheet for Program Year 2023 in a Pending Approval or Approved status. You must complete the enrollment process for the National School Lunch Program before your FDP information sheet can be Certified and Approved.

#### **3.1.2** Completing the Delivery Location Information Sheet

The completion of your Delivery Location Information Sheets works similarly to the Sponsor Application Sheet.

To access and complete the Delivery Location Information Sheet:

- 1) Log in to CNPWeb and select the desired program year.
- 2) The Sponsor Summary screen will display. Ensure the Applications tab is selected.
- 3) Click the **Add** action button next to the Delivery Location Information Sheet.
  - a. If you are making changes to an existing Delivery Location Information Sheet, you will select **Edit** (for Revision 0) or **Revise** (for Revision > 0).
- 4) The Delivery Location Information Sheet will open. The system prepopulates information from the prior program year. If this is the first time you are using CNPWeb, the form will be blank. Complete the required fields, which include:
  - a. Address for delivery location
  - b. City for delivery location
  - c. ZIP code for delivery location
  - d. First and last name of delivery location contact
  - e. Phone number of delivery location contact
  - f. Cell number of delivery location contact
  - g. First and last name of alternate delivery location contact
  - h. Phone number of alternate delivery location contact
  - i. Cell number of alternate delivery location contact
  - j. Storage capability (at least one storage type is required)

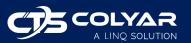

- 5) Once all required information has been provided, scroll to the bottom of the form and click **Submit**.
- 6) A Post Confirmation message will display. If the form contains any errors, you will be notified here. Click the **here** link provided to return to the Sponsor Summary.
- 7) Select Edit next to the Delivery Location Information Sheet shown on the Sponsor Summary page to return to the form. Correct the errors. An example of the Delivery Location Information Sheet with errors for required fields is shown below.
- 8) Complete steps 1-7 for all available Delivery Location Information Sheets listed on the Applications tab.

| P                                                                                                    |                                                      |                                                                                                    |                                                                                                    |                                                                                                    | Maine D                                                                | epartm                        | ent of E | ducation          |
|----------------------------------------------------------------------------------------------------|------------------------------------------------------|----------------------------------------------------------------------------------------------------|----------------------------------------------------------------------------------------------------|----------------------------------------------------------------------------------------------------|------------------------------------------------------------------------|-------------------------------|----------|-------------------|
| onsor Delivery L                                                                                                    | Location S                                           | Sheet                                                                                                    |                                                                                                    |                                                                                                    |                                                                        |                               |          |                   |
|                                                                                                    |                                                      |                                                                                                    |                                                                                                    |                                                                                                    |                                                                        |                               | 04 B     |                   |
|                                                                                                    |                                                      |                                                                                                    |                                                                                                    |                                                                                                    | 2                                                                      | 020-20                        | 21 Prog  | ram rea<br>Errors |
|                                                                                                    |                                                      |                                                                                                    |                                                                                                    |                                                                                                    |                                                                        |                               | Re       | vision (          |
| ottom of Form                                                                                                    |                                                      |                                                                                                    |                                                                                                    |                                                                                                    |                                                                        |                               |          |                   |
| ottom of Porm                                                                                                    |                                                      |                                                                                                    |                                                                                                    |                                                                                                    |                                                                        |                               |          |                   |
|                                                                                                    |                                                      |                                                                                                    | tion Errors                                                                                                    |                                                                                                    |                                                                        |                               |          |                   |
| ssages for detailed                                                                                                    | information<br>orm can be                            |                                                                                                    | and its severity<br>of "2" indicate                                                                                                    | y. Message<br>is some info                                                                         | s with a se                                                            | everity                       | of "1" m | ust be            |
|                                                                                                    |                                                      |                                                                                                    | rrors - Sectio                                                                                                    | n 1                                                                                                |                                                                        |                               |          |                   |
| Field No. S                                                                                                    | Severity<br>1                                        | Description                                                                                                    | and for Delivery                                                                                                    | ه منځمو ا                                                                                          | ddroc -                                                                |                               |          |                   |
| 2                                                                                                    | 1                                                    | Address line is requir<br>City is required for De                                                                                                    |                                                                                                    |                                                                                                    | uuress.                                                                |                               |          |                   |
| 4                                                                                                    | 1                                                    | Zip Code is required to                                                                                                    |                                                                                                    |                                                                                                    |                                                                        |                               |          |                   |
| very Address (Do N                                                                                                    |                                                      |                                                                                                    | , 20                                                                                                    |                                                                                                    |                                                                        |                               |          |                   |
| Addr:                                                                                                    |                                                      |                                                                                                    |                                                                                                    |                                                                                                    |                                                                        |                               |          |                   |
|                                                                                                    |                                                      |                                                                                                    |                                                                                                    |                                                                                                    |                                                                        |                               |          |                   |
|                                                                                                    |                                                      |                                                                                                    |                                                                                                    |                                                                                                    |                                                                        |                               |          |                   |
| City:                                                                                                    |                                                      |                                                                                                    |                                                                                                    |                                                                                                    |                                                                        |                               |          |                   |
| State: ME 🗸 (4)                                                                                                    | Zip Code:                                            |                                                                                                    |                                                                                                    |                                                                                                    |                                                                        |                               |          |                   |
|                                                                                                    |                                                      |                                                                                                    |                                                                                                    |                                                                                                    |                                                                        |                               |          |                   |
|                                                                                                    |                                                      | V 11 1 /                                                                                                    | 0                                                                                                    | 2                                                                                                  |                                                                        | _                             |          | _                 |
| Field No.                                                                                                    | Severity                                             |                                                                                                    | rrors - Sectio                                                                                                    | n 2                                                                                                |                                                                        |                               |          |                   |
| Field No. S                                                                                                    | Severity<br>1                                        | Description                                                                                                    |                                                                                                    |                                                                                                    | ation Cont                                                             | act.                          |          |                   |
|                                                                                                    |                                                      |                                                                                                    | s required for l                                                                                                    | Delivery Loc                                                                                       |                                                                        | act.                          |          |                   |
| 5                                                                                                    | 1                                                    | Description<br>First and last name i                                                                                                    | s required for I<br>uired for Delive                                                                                                    | Delivery Loc<br>ery Locatior                                                                       | Contact.                                                               | act.                          |          |                   |
| 5 8<br>8 10<br>11                                                                                                    | 1<br>1<br>1<br>1<br>1                                | Description<br>First and last name is<br>Phone number is req<br>Cell number is requir<br>First and last name is                                                                                                    | s required for I<br>uired for Delive<br>ed for Delivery<br>s required for A                                                                                                    | Delivery Loc<br>ery Locatior<br>Location C<br>Alternate De                                         | i Contact.<br>ontact.<br>elivery Loca                                  | ation C                       |          |                   |
| 5 5<br>8 10<br>11 11<br>14                                                                                                    | 1<br>1<br>1<br>1<br>1<br>1                           | Description<br>First and last name is<br>Phone number is req<br>Cell number is requin<br>First and last name is<br>Phone number is req                                                                                                    | s required for I<br>uired for Delive<br>ed for Delivery<br>s required for A<br>uired for Alterr                                                                                                    | Delivery Loc<br>ery Location<br>Location C<br>Alternate De<br>nate Delivery                        | i Contact.<br>ontact.<br>elivery Loca<br>/ Location                    | ation C<br>Contac             |          |                   |
| 5 8<br>8 10<br>11 11<br>14 16                                                                                                    | 1<br>1<br>1<br>1<br>1<br>1<br>1<br>1                 | Description<br>First and last name is<br>Phone number is requir<br>Cell number is requir<br>First and last name is<br>Phone number is requir<br>Cell number is required                                                                               | s required for l<br>uired for Delive<br>ed for Delivery<br>s required for A<br>uired for Alterr<br>ed for Alternat                                                                                                    | Delivery Loc<br>ery Location<br>Location C<br>Alternate De<br>hate Delivery<br>e Delivery L        | i Contact.<br>ontact.<br>elivery Loca<br>/ Location                    | ation C<br>Contac             |          |                   |
| 5 5<br>8 10<br>11 11<br>14                                                                                                    | 1<br>1<br>1<br>1<br>1<br>1                           | Description<br>First and last name is<br>Phone number is req<br>Cell number is requin<br>First and last name is<br>Phone number is req                                                                                                    | s required for l<br>uired for Delive<br>ed for Delivery<br>s required for A<br>uired for Alterr<br>ed for Alternat                                                                                                    | Delivery Loc<br>ery Location<br>Location C<br>Alternate De<br>hate Delivery<br>e Delivery L        | i Contact.<br>ontact.<br>elivery Loca<br>/ Location                    | ation C<br>Contac             |          |                   |
| 5 8<br>8 10<br>11 11<br>14 16                                                                                                    | 1<br>1<br>1<br>1<br>1<br>1<br>1<br>1                 | Description<br>First and last name is<br>Phone number is requir<br>Cell number is requir<br>First and last name is<br>Phone number is requir<br>Cell number is required                                                                               | s required for l<br>uired for Delive<br>ed for Delivery<br>s required for A<br>uired for Alterr<br>ed for Alternat                                                                                                    | Delivery Loc<br>ery Location<br>Location C<br>Alternate De<br>nate Delivery<br>e Delivery L<br>ed. | Contact.<br>ontact.<br>livery Loc:<br>/ Location<br>ocation Co         | ation C<br>Contac             |          |                   |
| 5 8<br>10 11<br>14 16<br>17                                                                                                    | 1<br>1<br>1<br>1<br>1<br>1<br>1<br>1                 | Description<br>First and last name is<br>Phone number is requir<br>Cell number is requir<br>First and last name is<br>Phone number is requir<br>Cell number is required                                                                               | s required for I<br>uired for Delive<br>ed for Delivery<br>s required for A<br>uired for Alterr<br>ed for Alternat<br>type is require                                                                                                | Delivery Loc<br>ery Location<br>Location C<br>Alternate De<br>nate Delivery<br>e Delivery L<br>ed. | Contact.<br>ontact.<br>livery Loc:<br>/ Location<br>ocation Co         | ation C<br>Contac             | et.      |                   |
| 5 8<br>10 11<br>14 16<br>17                                                                                                    | 1<br>1<br>1<br>1<br>1<br>1<br>1<br>1                 | Description<br>First and last name is<br>Phone number is requir<br>Cell number is requir<br>First and last name is<br>Phone number is req<br>Cell number is requir<br>At least one storage                                                            | s required for I<br>uired for Delive<br>ed for Delivery<br>s required for A<br>uired for Alterr<br>ed for Alternat<br>type is require                                                                                                | Delivery Loc<br>ery Location<br>Location C<br>Alternate De<br>nate Delivery<br>e Delivery L<br>ed. | Contact.<br>ontact.<br>elivery Loca<br>/ Location<br>ocation Co<br>ct  | ation C<br>Contac<br>ontact.  | et.      | st                |
| 5 8 10 11 14 16 17 very Contact                                                                                                    | 1<br>1<br>1<br>1<br>1<br>1<br>1<br>1                 | Description<br>First and last name is<br>Phone number is requir<br>Cell number is requir<br>First and last name is<br>Phone number is req<br>Cell number is requir<br>At least one storage                                                            | s required for l<br>uired for Deliver<br>ed for Delivery<br>s required for A<br>uired for Altern<br>ed for Alternat<br>type is require<br><b>Alternate De</b>                                                                        | Delivery Loc<br>ery Location<br>Location C<br>Alternate De<br>nate Delivery<br>e Delivery L<br>ed. | Contact.<br>ontact.<br>elivery Loca<br>/ Location<br>ocation Co<br>ct  | ation C<br>Contac<br>ontact.  | et.      | ıst               |
| 5 8 10 11 14 16 17 Very Contact Name: Mr.  (Mr. )                                                                                                    | 1<br>1<br>1<br>1<br>1<br>1<br>1<br>1                 | Description<br>First and last name is<br>Phone number is requir<br>Cell number is requir<br>First and last name is<br>Phone number is req<br>Cell number is requir<br>At least one storage                                                            | s required for 1<br>uired for Delivey<br>ed for Delivery<br>s required for Altern<br>ed for Alternat<br>type is require<br>Alternate Del<br>(11) Name:<br>(12) Title:                                                                | Delivery Loc<br>ery Location<br>Location C<br>Alternate De<br>nate Delivery<br>e Delivery L<br>ed. | Contact.<br>ontact.<br>elivery Loca<br>/ Location<br>ocation Co<br>ct  | ation C<br>Contac<br>ontact.  | et.      | ıst               |
| 5 8 10 11 14 16 17 Very Contact Name: Mr. ♥ [ Tritle: Email:                                                                                                    | 1<br>1<br>1<br>1<br>1<br>1<br>1<br>1                 | Description First and last name is Phone number is require First and last name is Phone number is require Phone number is require At least one storage MI Last                                                                                        | s required for 1<br>uired for Delivey<br>ed for Delivey<br>s required for A<br>uired for Alterr<br>ed for Alternat<br>type is require<br>Atternate Del<br>(11) Name:<br>(12) Title:<br>(13) Email:                                   | Delivery Loc<br>ery Location<br>Location C<br>Alternate De<br>nate Delivery<br>e Delivery L<br>ed. | Contact.<br>ontact.<br>elivery Loca<br>/ Location<br>ocation Co<br>ct  | ation C<br>Contac<br>Intact.  | t.<br>La | ıst               |
| 5     8       10     11       14     16       17     17       wery Contact       Name:     Mr. ♥ [       Title:        Email:        Phone:                                                                                            | 1<br>1<br>1<br>1<br>1<br>1<br>1<br>1                 | Description<br>First and last name is<br>Phone number is requir<br>Cell number is requir<br>First and last name is<br>Phone number is req<br>Cell number is requir<br>At least one storage                                                            | s required for 1<br>uired for Delivery<br>ed for Delivery<br>s required for A<br>uired for Alterr<br>ed for Alternat<br>type is require<br>Alternate De<br>(11) Name:<br>(12) Title:<br>(13) Email:<br>(14) Phone:                   | Delivery Loc<br>ery Location<br>Location C<br>Alternate De<br>nate Delivery<br>e Delivery L<br>ed. | Contact.<br>ontact.<br>elivery Loca<br>/ Location<br>ocation Co<br>ct  | ation C<br>Contac<br>ontact.  | t.<br>La | ıst               |
| 5 8 10 11 14 16 17 Very Contact Name: Mr. ♥ [ Tritle: Email:                                                                                                    | 1<br>1<br>1<br>1<br>1<br>1<br>1<br>1                 | Description First and last name is Phone number is require First and last name is Phone number is require Phone number is require At least one storage MI Last                                                                                        | s required for 1<br>uired for Delivey<br>ed for Delivey<br>s required for A<br>uired for Alterr<br>ed for Alternat<br>type is require<br>Atternate Del<br>(11) Name:<br>(12) Title:<br>(13) Email:                                   | Delivery Loc<br>ery Location<br>Location C<br>Alternate De<br>nate Delivery<br>e Delivery L<br>ed. | Contact.<br>ontact.<br>elivery Loca<br>/ Location<br>ocation Co<br>ct  | ation C<br>Contac<br>Intact.  | t.<br>La | ıst               |
| 5     8       10     11       14     16       17     17       wery Contact       Name:     Mr. ♥ [       Title:        Email:        Phone:                                                                                            | 1<br>1<br>1<br>1<br>1<br>1<br>1<br>1<br>5<br>First   | Description First and last name is Phone number is require First and last name is Phone number is require Phone number is require At least one storage MI Last () (9) Ext.:                                                                           | s required for 1<br>uired for Delivery<br>ed for Delivery<br>s required for A<br>uired for Altern<br>ed for Alternate<br>type is require<br>Alternate Del<br>(11) Name:<br>(12) Title:<br>(13) Email:<br>(14) Phone:<br>(16) Cell:   | Delivery Loc<br>ery Location<br>Location C<br>Alternate De<br>nate Delivery<br>e Delivery L<br>ed. | Contact.<br>ontact.<br>elivery Loca<br>/ Location<br>ocation Co<br>ct  | ation C<br>Contac<br>Intact.  | t.<br>La | ıst               |
| 5         8           10         11           14         16           17         17           very Contact         17           Name:         Mr. ♥ [           Title:            Email:            Cell:            Storage Capabilit | 1<br>1<br>1<br>1<br>1<br>1<br>1<br>First             | Description First and last name is Phone number is require First and last name is Phone number is require Cell number is require At least one storage MI Last () (3) Ext.: () Ory CRefrigerated                                                       | s required for 1<br>uired for Delivery<br>ed for Delivery<br>s required for A<br>uired for Altern<br>ed for Alternate<br>type is require<br>Alternate Del<br>(11) Name:<br>(12) Title:<br>(13) Email:<br>(14) Phone:<br>(16) Cell:   | Delivery Loc<br>ery Location<br>Location C<br>Alternate De<br>nate Delivery<br>e Delivery L<br>ed. | Contact.<br>ontact.<br>elivery Loca<br>/ Location<br>ocation Co<br>ct  | ation C<br>Contac<br>Intact.  | t.<br>La | ist               |
| 5         8           10         11           14         16           17         17           very Contact         17           Name:         Mr. ♥ [           Title:            Email:            Cell:            Storage Capabilit | 1<br>1<br>1<br>1<br>1<br>1<br>1<br>First             | Description First and last name is Phone number is require First and last name is Phone number is require Phone number is require At least one storage MI Last () (3) Ext.:                                                                           | s required for 1<br>uired for Delivery<br>ed for Delivery<br>s required for Alterr<br>ed for Alternate<br>type is require<br>Alternate Del<br>(11) Name:<br>(12) Title:<br>(13) Email:<br>(14) Phone:<br>(16) Cell:<br>1 Frozen      | Delivery Loc<br>ery Location<br>Location C<br>Alternate De<br>nate Delivery<br>e Delivery L<br>ed. | Contact.<br>ontact.<br>elivery Loca<br>/ Location<br>ocation Co<br>ct  | ation C<br>Contac<br>Intact.  | t.<br>La | ist               |
| 5     8       10     11       14     16       17     17       wery Contact       Name:     Mr. ▼ (       Title:        Email:        Phone:        Cell:        Storage Capabilit     1       Indicate here if you                     | 1<br>1<br>1<br>1<br>1<br>1<br>1<br>First<br>ies: [][ | Description<br>First and last name is<br>Phone number is requir<br>First and last name is<br>Phone number is requir<br>Phone number is requir<br>At least one storage<br>MI Last<br>()<br>(9) Ext.: ()<br>Dry   Refrigerated<br>ick up your products: | s required for 1<br>uired for Delivey<br>ed for Delivey<br>s required for Altern<br>ed for Alternat<br>type is require<br>Alternate Del<br>(11) Name:<br>(12) Title:<br>(13) Email:<br>(14) Phone:<br>(16) Cell:<br>I Frozen<br>No ✓ | Delivery Locatior<br>rry Location C<br>Alternate Delivery L<br>e Delivery L<br>d.<br>Ivery Conta   | i Contact.<br>ontact.<br>elivery Location<br>ocation Co<br>ct<br>First | Ation C<br>Contact<br>Intact. | Ext.:    | st                |
| 5         8           10         11           14         16           17         Very Contact             Name:         Mr. ▼ (           Title:                                                                                       | 1<br>1<br>1<br>1<br>1<br>1<br>1<br>First<br>ies: [][ | Description First and last name is Phone number is require First and last name is Phone number is require Cell number is require At least one storage MI Last () (3) Ext.: () Ory CRefrigerated                                                       | s required for 1<br>uired for Delivey<br>ed for Delivey<br>s required for Altern<br>ed for Alternat<br>type is require<br>Alternate Del<br>(11) Name:<br>(12) Title:<br>(13) Email:<br>(14) Phone:<br>(16) Cell:<br>I Frozen<br>No ✓ | Delivery Loc<br>ery Location<br>Location C<br>Alternate De<br>nate Delivery<br>e Delivery L<br>ed. | i Contact.<br>ontact.<br>elivery Location<br>ocation Co<br>ct<br>First | Ation C<br>Contact<br>Intact. | t.<br>La | st                |
| 5     8       10     11       14     16       17     17       wery Contact       Name:     Mr. ▼ (       Title:        Email:        Phone:        Cell:        Storage Capabilit     1       Indicate here if you                     | 1<br>1<br>1<br>1<br>1<br>1<br>1<br>First<br>ies: [][ | Description<br>First and last name is<br>Phone number is requir<br>First and last name is<br>Phone number is requir<br>Phone number is requir<br>At least one storage<br>MI Last<br>()<br>(9) Ext.: ()<br>Dry   Refrigerated<br>ick up your products: | s required for 1<br>uired for Delivey<br>ed for Delivey<br>s required for Altern<br>ed for Alternat<br>type is require<br>Alternate Del<br>(11) Name:<br>(12) Title:<br>(13) Email:<br>(14) Phone:<br>(16) Cell:<br>I Frozen<br>No ✓ | Delivery Locatior<br>rry Location C<br>Alternate Delivery L<br>e Delivery L<br>d.<br>Ivery Conta   | i Contact.<br>ontact.<br>elivery Location<br>ocation Co<br>ct<br>First | Ation C<br>Contact<br>Intact. | Ext.:    | ist               |

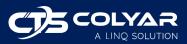

- 9) Once all errors have been corrected, scroll to the bottom of the form and click **Submit**. If there are no errors, the form will move to Pending Approval status.
  - a. Maine DOE will review the submitted form for approval. Once approved, the Delivery Location Information Sheet status will update to Approved.

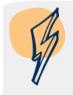

**Note**: If anything changes during the year, you can revise the Sponsor Application or Delivery Location Information Sheet and resubmit to Maine DOE for approval.

# 3.2 Entitlement Tab

The Entitlement tab will display your entitlement history, including the amount you were originally given, how much has been used to date, and the remaining balance. Maine DOE will enter this data and keep it up to date as the program year progresses.

| Аp | plications Ent | titlement Su                | rveys | Allocatio          | ons 🎽 Inventory     | Orders               | Invoicing |
|----|----------------|-----------------------------|-------|--------------------|---------------------|----------------------|-----------|
|    | Program        | Current Year<br>Entitlement |       | ollover<br>tlement | Entitlement<br>Used | Remaining<br>Balance | Bonus     |
|    | NSLP           | 187,644.9                   |       | 0.00               | 187,644.28          | 0.63                 | 0.00      |

## 3.3 Surveys Tab

The Surveys tab displays a summary of your survey history, which will be updated by Maine DOE. This is where sponsors go to complete their Annual Survey every February. Occasionally, Maine DOE may include other surveys during the year due to bonus/surplus being made available, and those will show here as well once available.

Please note that you cannot complete the Annual Survey until all forms on the Applications tab (Sponsor Application and associated Delivery Location Information Sheets) have been completed and approved by Maine DOE.

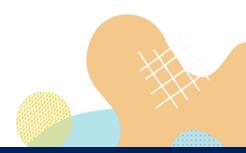

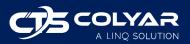

To access and complete the Annual Survey:

- 1) Log in to CNPWeb and select the desired program year.
- 2) The Sponsor Summary screen will display. Ensure the Surveys tab is selected.
- 3) Locate the Annual Survey and click **Edit**.

| Sponsor Summary |                  |               |               |      |          |             |            |         |             |  |  |
|-----------------|------------------|---------------|---------------|------|----------|-------------|------------|---------|-------------|--|--|
| Applicatio      | ons <sup>×</sup> | Entitlement   | Surveys       | Allo | ocations | Inventory   | Orders     | Invo    | icing       |  |  |
| Survey Id       |                  | Na            | me            |      | Program  | Survey Date | Due Date   | Status  | Action      |  |  |
| 1008            | SY2              | 023 USDA Food | Annual Survey |      | NSLP     | 02/15/2022  | 03/04/2022 | Balance | <u>Edit</u> |  |  |
| ↑ Top of For    | m                |               |               |      |          |             |            |         |             |  |  |

4) The Survey Entry form will open, listing all product categories available on the survey. This is where you will enter quantities requested for your Annual Order. Click the End Products or Raw Products button next to each product category to enter the amount of the selected product that you want for each month of the program year.

| Survey Entry                          |                     |           |            |                      |                  |  |  |  |
|---------------------------------------|---------------------|-----------|------------|----------------------|------------------|--|--|--|
|                                       |                     |           |            |                      |                  |  |  |  |
| Survey Name:                          | SY2022 USDA Food Ar | nnual Sur | vey 2022 I | Entitlement:         | \$89,647.45      |  |  |  |
| Survey ID:                            | 1006                |           | 2022       | Entitlement Used:    | \$85,314.76      |  |  |  |
| Program:                              | 2022 NSLP           |           | 2022       | Entitlement Balance: | \$4,332.69       |  |  |  |
| Remaining Entitlement Available: \$4, |                     |           |            |                      |                  |  |  |  |
| Ln# Edit Products                     | s Product Category  | # Open    | # Closed   | Enter Product by     | Entitlement Used |  |  |  |
| 1 Find<br>Products                    | Beans               | 2         | 0          | Feb 22               | \$89.00          |  |  |  |
| 2 End<br>Products                     | Beef                | 3         | 0          | Feb 22               | \$26,140.80      |  |  |  |
| 3 Find<br>Products Products           | Cheese              | 6         | 0          | Feb 22               | \$13,670.00      |  |  |  |

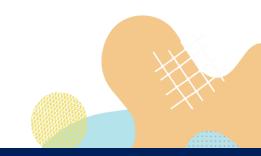

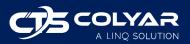

5) In this example, End Products for beans was selected. You will be provided a list of the types of beans available for selection. Enter the desired amounts under each month. The Calculate (Calc) button will total up the number of cases for the year, but it will not save the form. Select Submit to calculate and save the data entered.

| Code             |               | Descrip | otion     | Pack Size    | Storage<br>Type | Product Type | Unit<br>Value   | Processing Fee |
|------------------|---------------|---------|-----------|--------------|-----------------|--------------|-----------------|----------------|
| 100360           | BEANS<br>6/10 | GARBA   | NZO CAN-  | 6/#10<br>CAN | Dry             | Entitlement  | <b>\$1</b> 2.59 | \$0.00         |
| Enter<br>before: | Qty           | Total   | Aug       |              |                 |              |                 |                |
| Feb 22           | Cases         | 4       | 4         |              |                 |              |                 |                |
| 100370           | BEANS<br>6/10 | RED KII | DNEY CAN- | 6/#10<br>CAN | Dry             | Entitlement  | <b>\$</b> 19.32 | \$0.00         |
| Enter<br>before: | Qty           | Total   | Sep       |              |                 |              |                 |                |
| Feb 22           | Cases         | 2       | 2         |              |                 |              |                 |                |
|                  |               |         | C         | alc          | Cancel          | Submit       |                 |                |

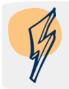

**Note**: Maine DOE will give you a deadline by which you must complete the survey data entry. Once that date passes, they will close the survey, and you will only be able to view what you selected on the Surveys tab.

#### 3.4 Allocations Tab

The Allocations tab displays a listing of all your allocations (items received from the USDA that have been reserved for you).

Use the Allocations tab to view the details of an allocation and add surplus items.

- 1) Log in to CNPWeb and select the desired program year.
- 2) The Sponsor Summary screen will display. Ensure the Allocations tab is selected.
- 3) A list of your allocations will display. Allocations can occur more than once and for various surveys and reasons. To view the details of an allocation, click **View**.

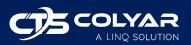

| Bottom of For | m<br>Summary      |            |             |            |           |             |
|---------------|-------------------|------------|-------------|------------|-----------|-------------|
| Applications  | s Ínvo            | icing      |             |            |           |             |
| Sponsor A     | Add Surplus       |            |             |            |           |             |
| Alloc Id      | Alloc Desc        | Alloc Date | Accept Date | Close Date | Avail Qty | Action      |
| Svy1559       | back fill March   | 02/28/2022 | 03/15/2022  | 03/15/2022 | 0         | <u>View</u> |
| Svy1560       | back fill march-2 | 02/28/2022 | 03/15/2022  | 03/15/2022 | 0         | <u>View</u> |
| Svy1561       | back fill March-3 | 02/28/2022 | 03/15/2022  | 03/15/2022 | 0         | View        |

#### 4) The Allocation Form details page will display.

| Allocatio | on Date                            | Last Acceptance Date |               | Close        | Date          |              |             |               |  |
|-----------|------------------------------------|----------------------|---------------|--------------|---------------|--------------|-------------|---------------|--|
|           | 2/28/2022                          | 3/15/2022            |               |              | 3/*           | 15/2022      |             |               |  |
| Code      | De                                 | escription           | Unit<br>Value | Alloc<br>Qty | Accept<br>Qty | Avail<br>Qty | Proc<br>Fee | Total<br>Fees |  |
| Entitlem  | nent Commodities                   |                      |               |              |               |              |             |               |  |
| 110541    | APPLESAUCE UNSW<br>Size: 6/#10 CAN | EETENED CAN-6/10     | 32.27         | 2            | 2             | 1            | 0.00        | 0.00          |  |
|           |                                    |                      | 64.54         |              | 2             |              |             | 0.00          |  |
| Total All | Commodities                        |                      | \$64.54       |              | 2             |              |             | \$0.00        |  |
|           |                                    |                      |               |              |               |              |             |               |  |

#### 3.4.1 Adding Surplus Items

Sponsors can add surplus items from the Allocations tab.

- 1) Log in to CNPWeb and select the desired program year.
- 2) The Sponsor Summary screen will display. Ensure the Allocations tab is selected.
- 3) Click Add Surplus.

| ¥       | ↓ Bottom of Form Sponsor Summary |                 |         |            |             |            |           |        |  |  |  |  |  |
|---------|----------------------------------|-----------------|---------|------------|-------------|------------|-----------|--------|--|--|--|--|--|
| Applica | tions                            | Entitlement     | Surveys | Allocatio  | ns Inventor | y Örders   | s Invoi   | icina  |  |  |  |  |  |
| Spor    | Sponsor Allocations Add Surplus  |                 |         |            |             |            |           |        |  |  |  |  |  |
| Allo    | oc Id                            | Alloc De        | sc      | Alloc Date | Accept Date | Close Date | Avail Qty | Action |  |  |  |  |  |
| Svy1    | 559                              | back fill March |         | 02/28/2022 | 03/15/2022  | 03/15/2022 | 0         | View   |  |  |  |  |  |

4) A Surplus Request form will open. Enter the requested quantities next to each item. You may need to click **Next Page** at the bottom of the form to view all items.

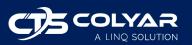

| FDP         |                                             |             |         |        |                | Mai            | ne Depar   | tment o  | of Education  |
|-------------|---------------------------------------------|-------------|---------|--------|----------------|----------------|------------|----------|---------------|
| Surplus R   | equest F                                    | orm         |         |        |                |                |            |          |               |
|             |                                             |             |         |        | Pro            | ogramYear:     | 20         | 22       |               |
|             |                                             |             |         |        |                | ogram:         |            | SLP      |               |
|             |                                             |             |         |        |                | titlement Gro  | up: TE     | ST       |               |
|             |                                             |             |         |        | Re             | gion:          | 1          |          |               |
| Request Da  | te                                          | Close I     | Date    | Ent    | itlement Av    | vailable       |            |          |               |
| 6/16/2022   |                                             | 7/1/2022    |         |        | \$20           | 3.44           |            |          |               |
|             |                                             |             |         |        |                |                |            |          |               |
| Code        |                                             | Description |         | Value  | Surplus<br>Qty | Request<br>Qty | : Pr<br>Fe | oc<br>ee | Total<br>Fees |
| Entitlement | Commodit                                    | ies         |         |        |                |                |            |          |               |
| 100134      | BEEF CF<br>PKG-4/1<br>Size: 4/1<br>Storage: | 10 Lb       | /SPP    | 148.88 | ç              | 94             | 0          | 0.00     | 0.00          |
| 100173      | 32-40 LB                                    | -40 LB CTN  | RZ CTN- | 76.40  | 1              | 7              | 0          | 0.00     | 0.00          |

5) When finished, click **Submit**.

# 3.5 Inventory Tab

The Inventory tab displays a listing of your inventory, sorted by allocations. This view does not span multiple program years. Select the **Expand** (+) button next to an item to see the allocations that make up the selected inventory.

| ottom of                                                                   | Form              |               |               |                   |              |               |               |  |  |  |  |
|----------------------------------------------------------------------------|-------------------|---------------|---------------|-------------------|--------------|---------------|---------------|--|--|--|--|
| ponso                                                                      | r Summary         |               |               |                   |              |               |               |  |  |  |  |
| Applicatio                                                                 | ns Entitlement    | Surveys       | Allocations   | Inventory         | Orc          | lers Ir       | nvoicing      |  |  |  |  |
| Sponsor Inventory (Open Allocations) * (multiple Alloc and/or Close Dates) |                   |               |               |                   |              |               |               |  |  |  |  |
| Code                                                                       |                   | Description   |               | Pack Size         | Avail<br>Qty | Alloc<br>Date | Close<br>Date |  |  |  |  |
| <b>_</b> 100134                                                            | BEEF CRUMBLES     | W/SPP PKG-4   | /10 LB        | 4/10 Lb           | 1            | 1 10/29/2021  | 11/13/202     |  |  |  |  |
|                                                                            | Alloc Id: Svy1128 | - November Su | irvey         |                   | 1            | 10/29/2021    | 11/13/202     |  |  |  |  |
| <mark>⊦</mark> 110473                                                      | BROCCOLI FRZ C    | TN-30 LB      |               | 30 LB             | 1            | 10/29/2021    | 11/13/202     |  |  |  |  |
| ⊦] 110211                                                                  | FLOUR WHITE WH    | IOLE WHEAT E  | BLEND BAG-8/5 | 8/5 Lb<br>Pkg/Ctn | 1            | 10/29/2021    | 11/13/202     |  |  |  |  |
| 100277                                                                     | ORANGE JUICE S    | INGLE CTN-70  | /4 07         | 70/4 OZ CTN       |              | 10/29/2021    | 11/13/202     |  |  |  |  |

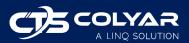

# 3.6 Orders Tab

The Orders tab displays a listing of all of your orders, sorted by the delivery date in descending order. Orders made from both allocations and surplus are included. You can use the Orders tab to view, edit, or delete an existing order, or you can create a new order.

| ↓ Bottom of Form<br>Sponsor Summary |                                |                       |          |           |  |  |
|-------------------------------------|--------------------------------|-----------------------|----------|-----------|--|--|
| -                                   | Summary<br>Entitlement Surveys | Allocations Inventory | Orders   | Invoicing |  |  |
| Sponsor Orders New Order            |                                |                       |          |           |  |  |
| Order Id                            | Period                         | Delivery Location     | Status   | Action    |  |  |
| 1179                                | September Orders               |                       | Received | View      |  |  |
| 1503                                | October Orders                 |                       | Received | View      |  |  |
| 1660                                | November orders                |                       | Received | View      |  |  |

#### 3.6.1 Editing an Existing Order

To make changes to an existing order:

- 1) Log in to CNPWeb and select the desired program year.
- 2) The Sponsor Summary screen will display. Ensure the Orders tab is selected.
- 3) Locate the desired order from the list and use the action buttons to the right.
  - a. Click **View** to open and review the order. Orders in Received status can only be viewed no changes can be made.
  - b. Click **Edit** to make changes to the order.
  - c. Click **Delete** to remove the order.

#### 3.6.2 Adding a New Order

To place a new order:

- 1) Log in to CNPWeb and select the desired program year.
- 2) The Sponsor Summary screen will display. Ensure the Orders tab is selected.
- 3) Click New Order.

| ↓ Bottom of Fo           | rm              |         |             |           |          |           |
|--------------------------|-----------------|---------|-------------|-----------|----------|-----------|
| Sponsor                  | Summary         |         |             |           |          |           |
| Applications             | Entitlement     | Surveys | Allocations | Inventory | Orders   | Invoicing |
| Sponsor Orders New Order |                 |         |             |           |          |           |
| Order Id                 | Perio           | d       | Delivery    | Location  | Status   | Action    |
| 1179                     | September Order | S       |             |           | Received | View      |

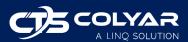

4) Select a location and delivery period. Click Next.

| Select Location and Period    |             |  |  |  |
|-------------------------------|-------------|--|--|--|
| Location:<br>Delivery Period: | ✓           |  |  |  |
|                               | Cancel Next |  |  |  |

5) A Sponsor Order Form will display, listing all available commodities. Enter the amounts you would like to order in the Order Qty column next to the desired items. You may need to click **Next Page** at the bottom of the form to see all items. When finished, click **Submit**.

| FDP      |                                                                    |                 | Maine Department of Education |                |              |  |
|----------|--------------------------------------------------------------------|-----------------|-------------------------------|----------------|--------------|--|
| Sponse   | or Order Form                                                      |                 |                               |                |              |  |
|          |                                                                    |                 | Order Numbe                   | r:             | 3033         |  |
|          |                                                                    |                 | Order Type:                   |                | Carrier      |  |
|          |                                                                    |                 | Order Status:                 |                | Open         |  |
| Deliver  | То:                                                                | Contact:        | Delivery I                    | Delivery Date: |              |  |
| Code     |                                                                    | Description     | Unit<br>Valu                  |                | Order<br>Qty |  |
| Entitlem | ent Commodities                                                    |                 |                               |                |              |  |
| 100134   | BEEF CRUMBLES W/S<br>Pack Size: 4/10 Lb<br>Processing Fee: 0.00    | SPP PKG-4/10 LB | 112.                          | 14 1           | 0            |  |
| 100277   | ORANGE JUICE SING<br>Pack Size: 70/4 OZ CT<br>Processing Fee: 0.00 |                 | 7.                            | 38 1           | 0            |  |

6) The new order will display in the list on the Orders tab.

## 3.7 Invoicing Tab

Maine DOE does not use the invoicing function. Your Invoicing tab will display no data.

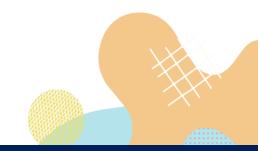

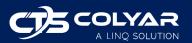

# 4.0 Annual Process

This section is simply to list out, in order, the things that a sponsor must do to participate in the Food Distribution Program (FDP).

- 1) January/February
  - Complete the Sponsor Application Sheet and Delivery Location Information Sheets listed on the Applications tab of the Sponsor Summary. These forms must be in Approved status before moving on to step 2.
  - b. Ensure that your entitlement is showing in the Entitlement tab of the Sponsor Summary. If it is not, contact Maine DOE.
- 2) Mid to Late February
  - a. Complete the Annual Survey on the Surveys tab of the Sponsor Summary before the Maine DOE close date.
  - b. Work with Maine DOE, if necessary, to adjust your Annual Survey entry if they contact you for that purpose. This may be due to tracking balancing issues, a product recall, etc. There are a variety of reasons this might occur, and Maine DOE will work with you to make adjustments.
- 3) March through July
  - a. Periodically check to see if there are any new surveys available on the Surveys tab of the Sponsor Summary and keep an eye out for any notifications via email from Maine DOE about changes in the system. The Notice page that displays after logging in to CNPWeb and navigating to the FDP home page may also include updates.
- 4) July/August
  - a. Periodically check the Allocations tab of the Sponsor Summary to see when commodities arrive in the warehouse and what will be reserved for you. Once Maine DOE has filled and allocated all commodities, you can proceed to step 5.
- 5) September through December
  - a. Once Maine DOE has filled and allocated everything, you can enter your orders via the Orders tab of the Sponsor Summary.
  - b. The warehouse will deliver your products based on the orders you enter.

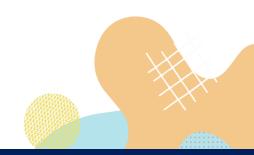

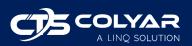

# 5.0 Reports

Reports can be accessed in the main menu. Any reports that you have access to can be found here.

To view a report:

- 1) Log in to CNPWeb and select the desired program year.
- 2) Select **Reports** from the main menu.

|              |                                                                            |                           |                                                                                                    | · |  |
|--------------|----------------------------------------------------------------------------|---------------------------|----------------------------------------------------------------------------------------------------|---|--|
| $\mathbb{D}$ | Maine Department of Educati<br>Child Nutrition                             | n                         | Cherton Contraction Contractio |   |  |
|              | We never fall but will be back stronger than ever. We are the school lunch | Food Distribution Program | Program Logoff                                                                                                    |   |  |
| Summary      | Reports Resources                                                          |                           |                                                                                                    |   |  |

3) The Reports menu will display. Select the report you would like to generate/view.

| Reports Menu                  |                               |  |  |  |
|-------------------------------|-------------------------------|--|--|--|
| Menu Item                     | Description                   |  |  |  |
| Value of Commodities Received | Value of Commodities Received |  |  |  |
|                               |                               |  |  |  |

4) Some reports will ask you to select parameters. Select the appropriate data for your report and click **View Report**.

| FDP        |                      |               | Maine Department of Education |             |  |
|------------|----------------------|---------------|-------------------------------|-------------|--|
| Value Of C | Commodities Received |               |                               |             |  |
| Sponsor:   |                      |               |                               |             |  |
| Program:   | NSLP 🗸               | Program Year: | 2021 🗸                        | View Report |  |
|            |                      |               |                               |             |  |

5) The report will display on the screen.

# 6.0 Resources

There is a Resource link in the main menu that leads to the Maine DOE website where you can find information about the various child nutrition programs Maine DOE administers, links to USDA resources, and Maine DOE program contacts.

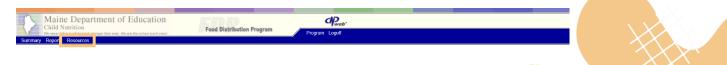

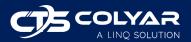